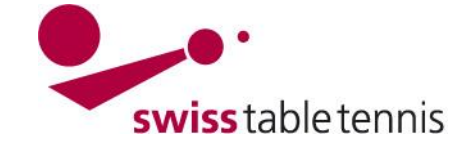

### **LIZENZIERUNG von SPIELERN durch die CLUBS**

### **Grundsatz**

In click-tt haben die Lizenzen Gültigkeit für eine Saison. Bei allen in der neuen Saison wieder zu lizenzierenden Spielern muss vom Club eine Lizenzerneuerung nach Abschnitt 2.3 dieser Anweisung durchgeführt werden.

### **1. Voraussetzungen**

- **1.1.** Der zu lizenzierende Spieler muss als Vereinsmitglied in der click-tt Datenbank gemäss Anweisung "1001- Definition und Änderung der Vereinsdaten" aufgenommen sein.
- **1.2.** Der zu lizenzierende Spieler muss eines der folgenden Lizenzgesuche (Formular siehe Beilagen) vollständig und wahrheitsgetreu ausfüllen:
	- Beilage 1: Für Spieler mit Nationalität Schweiz oder aus den EU- oder EFTA-Staaten
	- Beilage 2: Für Spieler mit ausländischer Nationalität aus nicht EU- oder EFTA-Staaten mit schweizerischer Aufenthalts- und/oder Arbeitsbewilligung

Bei Minderjährigen ist die Unterschrift eines Elternteiles erforderlich.

Der Verein ist verantwortlich, dass alle auf den Lizenzgesuchen geforderten Beilagen in Kopie vorliegen und mit dem Lizenzgesuch sicher aufbewahrt werden. Alle Dokumente sind auf Verlangen des RV und/oder des STT diesem zur Einsicht vorzulegen oder zuzustellen.

- **1.3.** Bei Clubwechseln gemäss Art. 13.2.1 SpR STT muss dem Spieler vom bisherigen Stammclub eine Freigabe erteilt werden, sobald er seinen finanziellen Verpflichtungen nachgekommen ist und kein clubeigenes Material mehr besitzt. Die Freigabe erfolgt nach dem Clubwechsel-Antrag mittels Bestätigung des bisherigen schweizerischen Stammclubs in click-tt. Beim Wechsel aus dem Ausland muss eine schriftliche Bestätigung der Freigabe des bisherigen ausländischen Stammclubs vorhanden sein.
- **1.4.** Spieler der Nationalligen (inklusive der Aufstiegsspiele zu den Nationalligen) und Spieler, die an einer Schweizermeisterschaft der Aktiven oder des Nachwuchses teilnehmen, haben das Feld Doping-Unterstellungserklärung auf dem Lizenzgesuch zwingend zusätzlich zu unterschreiben. Für die übrigen Spieler ist die Unterzeichnung der Doping-Unterstellungserklärung zu empfehlen, jedoch nicht zwingend erforderlich.
- **1.5.** Für ausländische Spieler (ausgenommen EU-/EFTA-Bürger) die in den Nationalligen oder in den Aufstiegsspielen zu den Nationalligen eingesetzt werden, erfolgt die Erteilung der Spielberechtigung durch STT. Die hierfür nach Art. 11.3.3 des Sportreglements STT und auf dem Lizenzgesuch Beilage 2 verlangten Dokumente haben die Vereine vor dem Einsatz des Spielers an die Geschäftsstelle STT per Post oder per E-Mail (Dokumente gescannt) einzusenden.
- **2. Lizenzantrag durch Verein**

### **2.1. Einstieg**

Der Vereinsadministrator steigt mit Benutzer-Kennzeichnung und Passwort in den Vereinsbereich ein

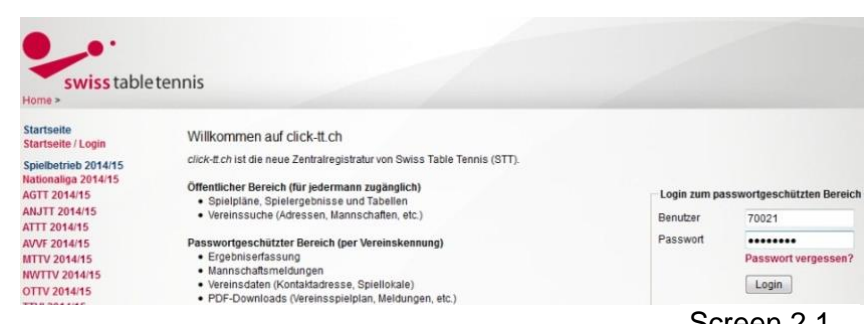

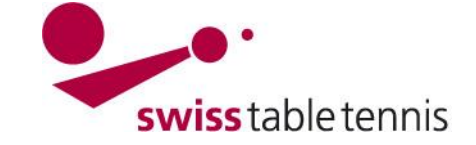

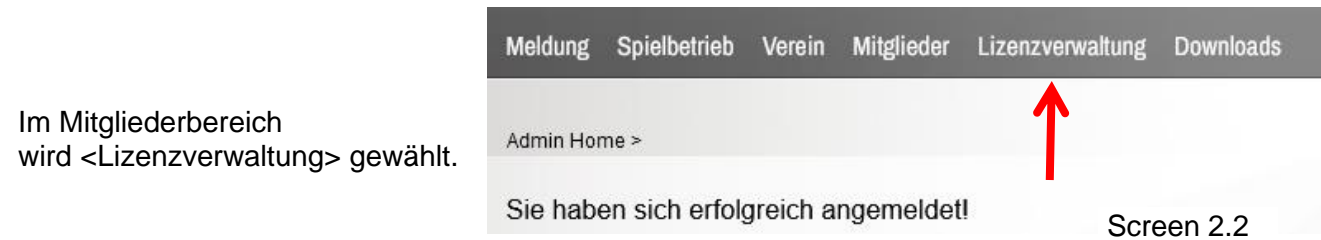

### Der folgende Bildschirm (Screen 2.3) gibt die Uebersicht über die Spielberechtigungen des Vereins.

| Lizenzverwaltung<br>Bern<br>Downloads<br>• A Lizenzliste (pdf)<br>Antrag auf<br>• Erstantrag<br>• Erneuerung<br>• Neuanmeldung<br>• Clubwechsel |              |             |             |
|----------------------------------------------------------------------------------------------------|--------------|-------------|-------------|
| • Mehrfachlizenz<br>• Freizeitpass<br>Noch nicht eingereichte Anträge                                                                           |              |             |             |
| Name, Vorname                                                                                                    | Geburtsdatum | Antrag      | Auswahl     |
| Messerli, Michael                                                                                                    | 19.06.2004   | Clubwechsel | $\square$ 1 |

Antrag senden | Antrag löschen

N 4 1 2 3 4 5 6 7 8 9 10 11 12 13 14 15 16 17 18 19 20 ▶ N

1 Der Antrag für die Lizenz, einschließlich der dafür erforderlichen Unterlagen, Unterschriften und Verpflichtungen sind beim Club aufzubewahren und dem STT auf Verlangen unverzüglich zur Verfügung zu stellen. Der STT behält sich vor, Stichproben durchzuführen.

#### Antragshistorie

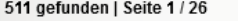

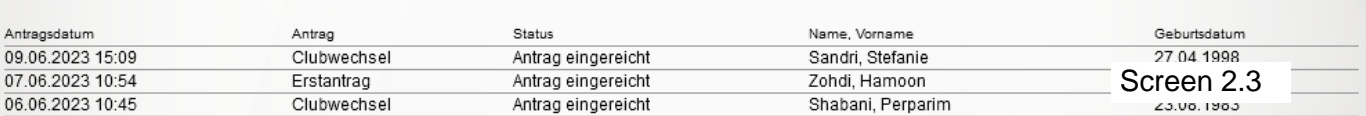

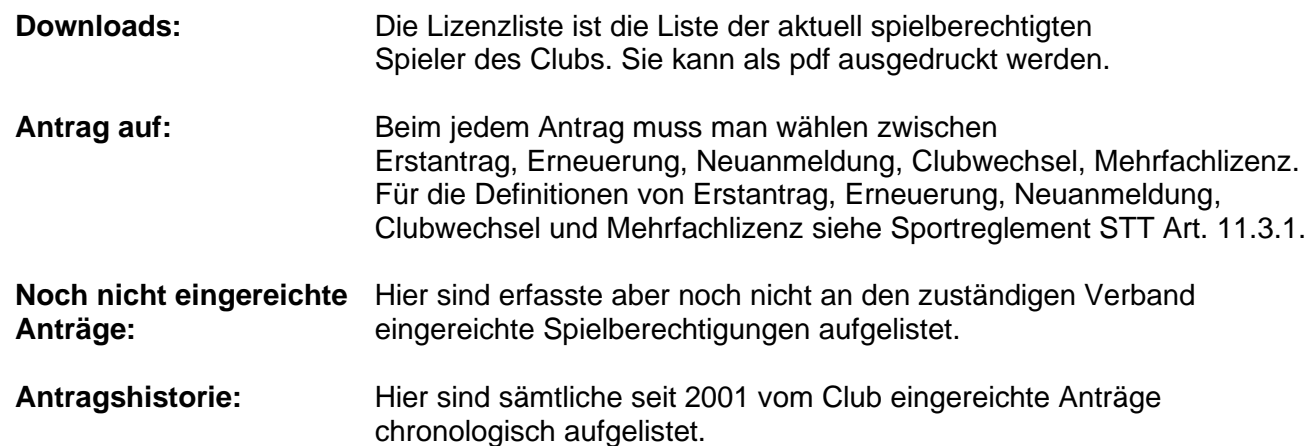

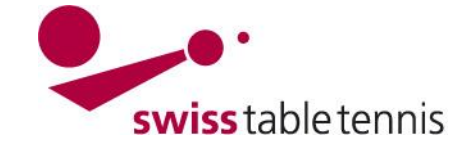

### **2.2. Erstantrag**

Im obenstehenden Bildschirm (Screen 2.3) wird <Erstantrag> gewählt.

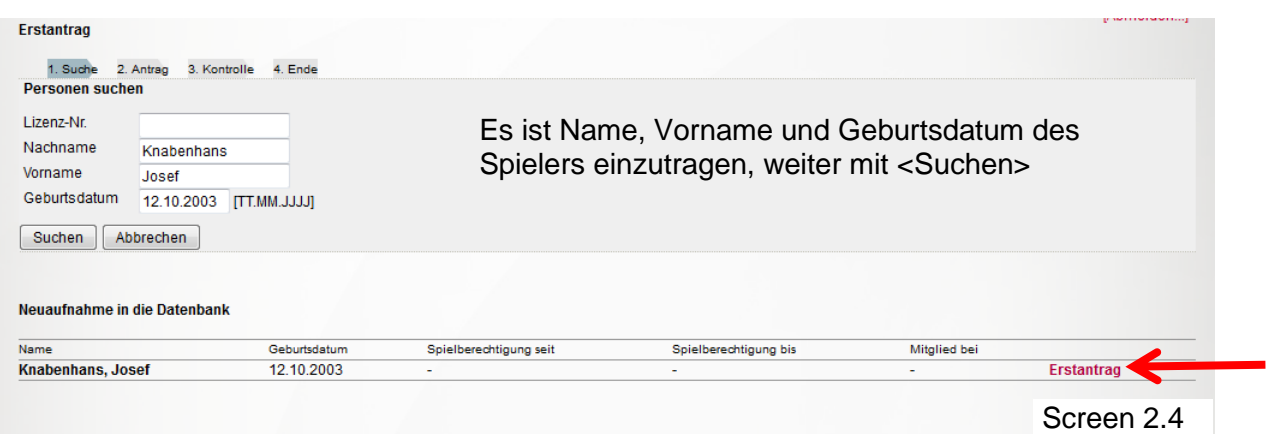

Der Spieler wird unter "Neuaufnahme in der Datenbank" aufgelistet. Wenn dies der gewünschte Spieler ist: weiter mit anklicken von <Erstantrag>

### **2.1 Stammdaten:**

Nur wenn der Spieler das Feld Doping-Unterstellungserklärung auf dem Formular Lizenzgesuch rechtsgültig unterschrieben hat, darf der Verbandsadministrator das Feld "Doping-Erklärung" Ø ja, unterzeichnet ankreuzen.

### **2.2 Stammdatenänderung:**

Siehe Text

#### **2.3 Adresse:**

Die Daten sind zu kontrollieren und gegebenfalls zu korrigieren oder zu ergänzen.

#### **2.4 Antragsdaten:**

Die Erstklassierung ist im Normalfall D1. Abweichungen müssen begründet sein (z.B. Spieler kommt vom Firmensport, etc.) Fortsetzung mit <Weiter>

Es werden alle Daten zur Kontrolle dargestellt. Falls noch Korrekturen nötig sind kann man mit <Zurück> wieder auf Screen 2.5 kommen und Korrekturen anbringen.

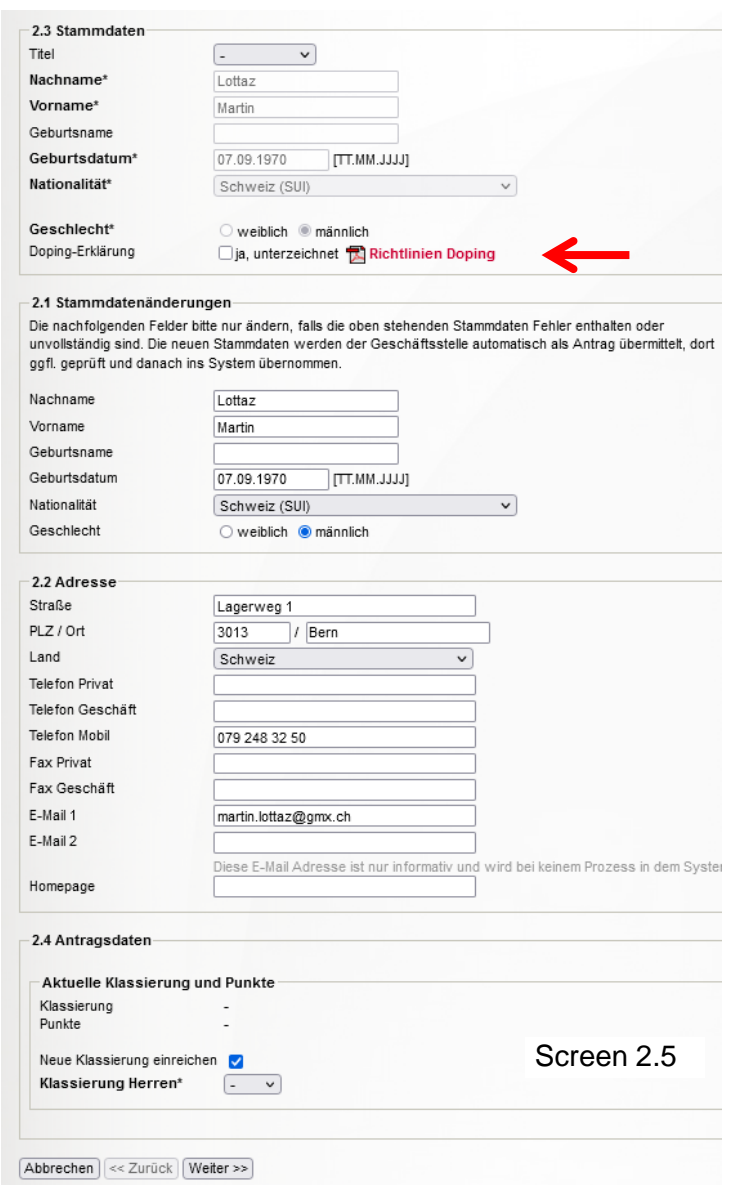

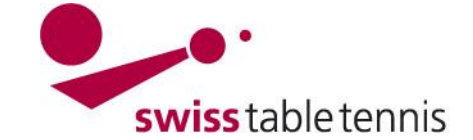

Wenn die Nationalität nicht Schweiz oder aus dem EU-/EFTA Raum entspricht, sind das Einreisedatum und das Ablaufdatum der Aufenthaltsbewilligung gemäss den vorliegenden Bewilligungen einzutragen

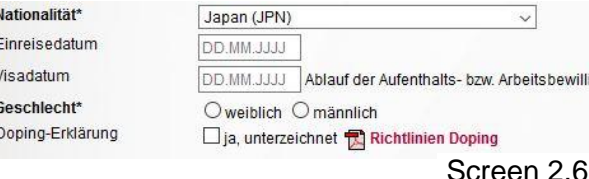

igung

Wenn alles in Ordnung ist abschliessen mit <Speichern>

Im folgenden Bildschirm (Screen 2.7) kann man bestimmen ob der Antrag sofort eingereicht werden soll, oder ob er wegen fehlender Dokumente noch nicht eingereicht werden kann. Wenn er noch nicht eingereicht wird, erscheint er in der Liste der "Noch nicht eingereichte Anträge" nach Screen 2.3 in Abschnitt 2.1

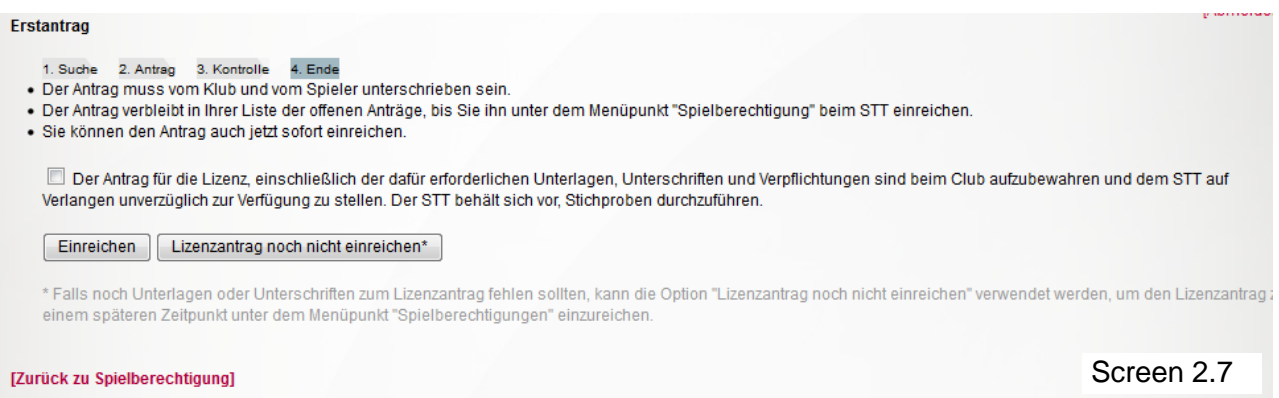

### **2.3. Erneuerung**

Nach Abschnitt 2.1 ist Bildschirm Screen 2.3 <Erneuerung> zu wählen. Mittels Klick auf Mitglieder Suchen erscheinen sämtliche Mitglieder welche in der letzten Saison eine Lizenz hatten. Wo steht "kein Antrag möglich" wurde für den besagten Spieler die Lizenz bereits erneuert. Wenn man nur einen Spieler markiert, folgt der gleiche Bildschirm (Screen 2.5) wie in Abschnitt 2.2. Stammdaten, Dopingerklärung, Stammdatenänderung und Adresse. Diese sind wie in 2.2 beschrieben zu behandeln.

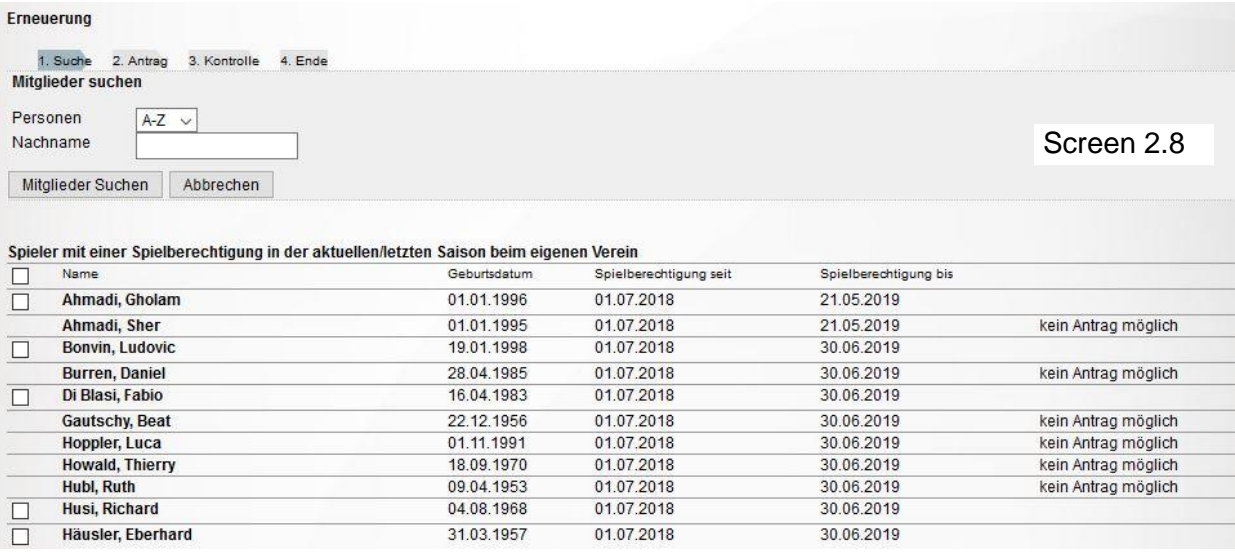

Wenn man mehrere Spieler markiert, erscheint der Bildschirm (Screen 2.5) nicht. Es erfolgt keine Prüfung der Stammdaten. Es folgt die Anfrage fürs Speichern der markierten Spieler (Screen 2.9).

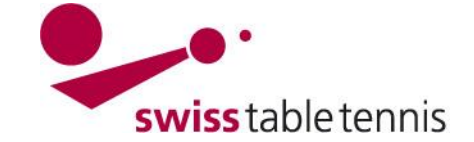

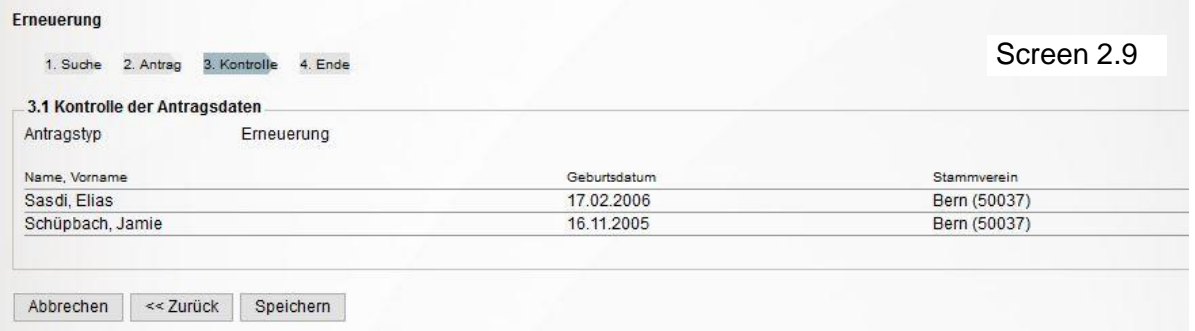

Bei Lizenz-**Erneuerung** wird die Klassierung der vorangegangenen Saison übernommen.

**Wichtig:** Für alle Spieler, die in der vorherigen Saison spielberechtigt waren und auch in der neuen Saison spielberechtigt sein sollen, muss zwingend die Erneuerung durchgeführt werden.

Wenn alles in Ordnung ist abschliessen mit <Speichern>

Es kann (wie im Screen 2.7 gezeigt) bestimmt werden ob der Antrag sofort oder später eingereicht wird.

#### **2.4. Neuanmeldung**

Nach Abschnitt 2.1 ist Bildschirm (Screen 2.3) <Neuanmeldung> zu wählen. Anstelle von Name, Vorname und Geburtsdatum kann – wenn bekannt – auch nur die Lizenznummer eingegeben werden. Der Spieler erscheint in der nachfolgenden Liste und es ist in Screen 2.8 auf <Neuanmeldung> zu klicken.

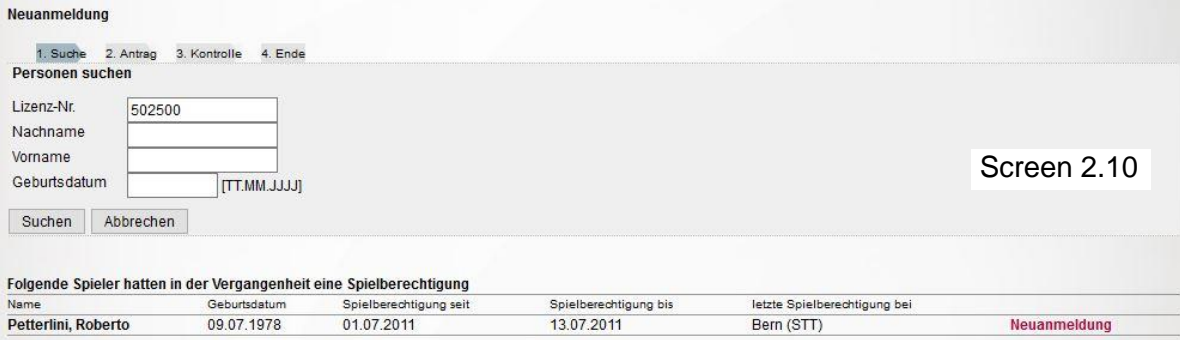

Es folgt der gleiche Bildschirm (Screen 2.5) wie in Abschnitt 2.2. Stammdaten, Dopingerklärung, Stammdatenänderung und Adresse sind wie in 2.2 beschrien zu behandeln.

Bei **Neuanmeldung** soll die Klassierung folgenden Bedingungen entsprechen:

- nicht tiefer als die Klassierung nach der aktuellen Elo-Zahl im System
- nicht höher als die letzte Klassierung vor dem Lizenzunterbruch

Wenn alles in Ordnung ist abschliessen mit <Speichern>

Es kann (wie im Bildschirm 2.7 gezeigt) bestimmt werden ob der Antrag sofort oder später eingereicht wird.

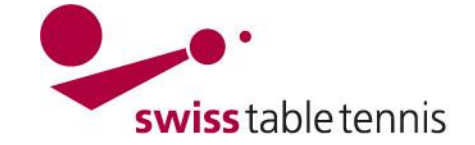

### **2.5. Clubwechsel**

Nach Abschnitt 2.1 ist Bildschirm Screen 2.3 <Clubwechsel> zu wählen. Anstelle von Name, Vorname und Geburtsdatum kann – wenn bekannt – auch nur die Lizenznummer eingegeben werden. Der Spieler erscheint in der nachfolgenden Liste und es ist in Screen 2.11 auf <Clubwechsel> zu klicken.

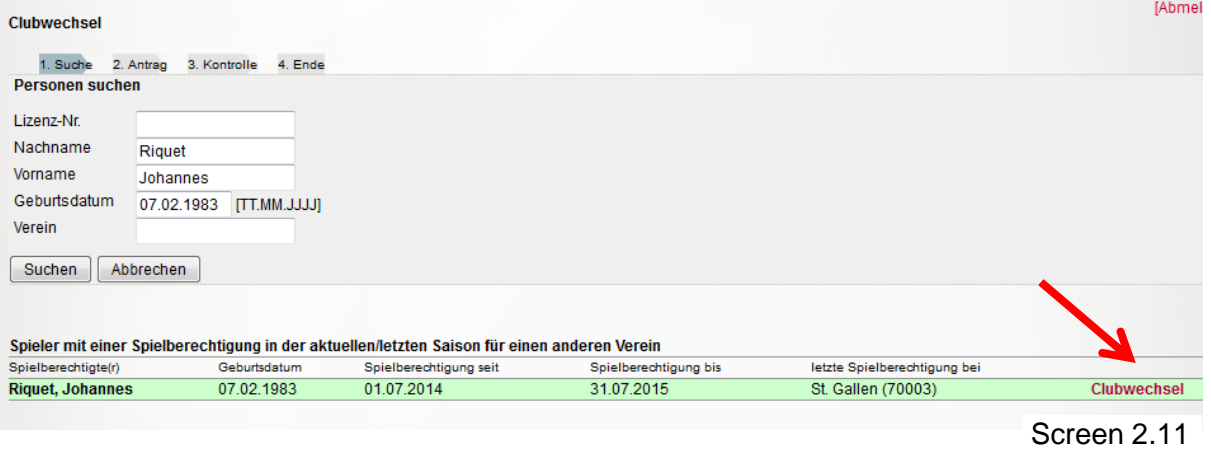

Der Club der letzten Spielberechtigung ist angegeben.

Es sind die Daten wie in Abschnitt 2.2 (Screen 2.5) beschrieben zu ergänzen.

Bei **Clubwechsel** von bereits lizenzierten Spielern wird die aktuelle Klassierung übernommen

Wenn alles in Ordnung ist abschliessen mit <Speichern>. Es kann (wie im Screen 2.7 gezeigt) bestimmt werden ob der Antrag sofort oder später eingereicht wird.

#### **2.6. Clubwechsel aus dem Ausland**

Dies erfolgt sinngemäss zu Abschnitt 2.5. Die Lizenznummer entfällt, dafür ist der alte Verein anzugeben. Es ist in Screen 2.12 auch auf Clubwechsel zu klicken

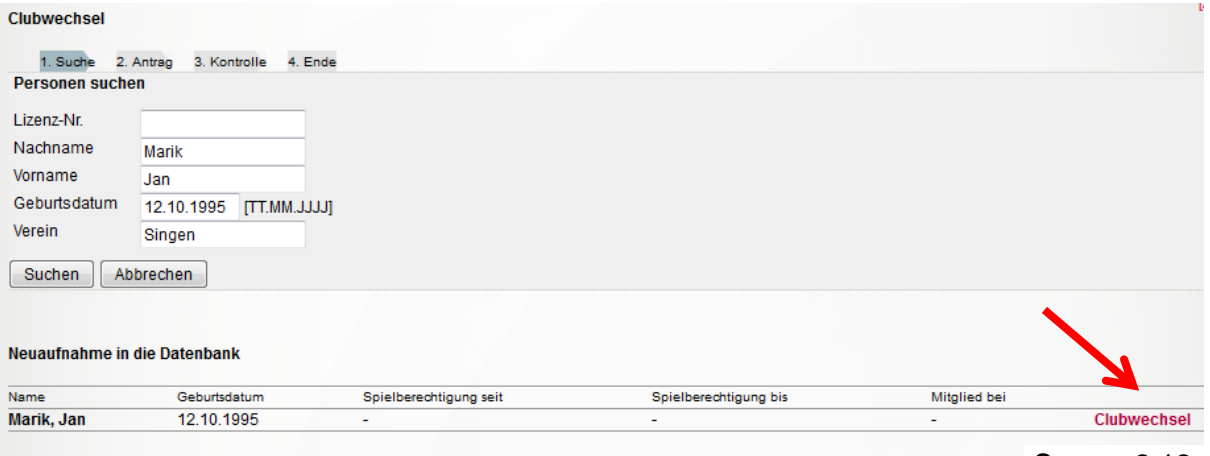

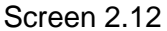

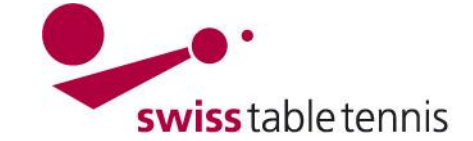

Wenn der Spieler noch nicht als Clubmitglied erfasst wurde, erfolgt die nachfolgende Mahnung

Sind Sie sicher, dass es sich um eine neue Person handelt, die in die Datenbank aufgenommen werden soll?

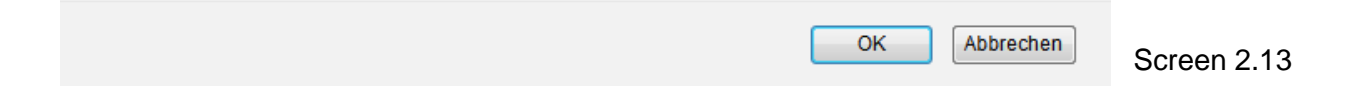

Anschliessen sind alle Daten wie in Abschnitt 2.2 (Screen 2.5) beschrieben zu ergänzen. Ebenfalls sind die bei Wohnsitz in der Schweiz die Einreise- und Visa-Ablaufdaten (siehe Screen 2.6) einzutragen.

Für die **Klassierung** ist die Spielklasse in der der Spieler in der letzten Saison gespielt hat zu beachten.

Unter Antragsdaten ist als Altverband bereits "Ausland" angegeben, es ist der alte Verein noch einzugeben und mit <Suchen> zu bestätigen.

Wenn alles in Ordnung ist abschliessen mit <Speichern>

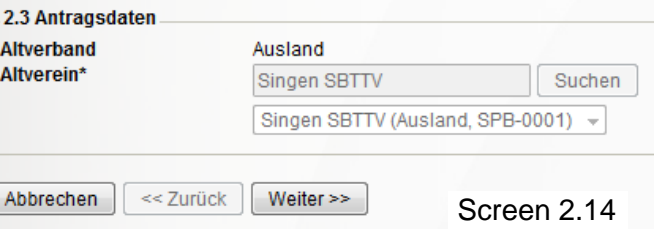

Es kann (wie im Bildschirm 2.7 gezeigt) bestimmt werden ob der Antrag sofort oder später eingereicht wird.

#### **2.7 Mehrfachlizenz**

Nach Abschnitt 2.1 ist Bildschirm Screen 2.3 <Mehrfachlizenz> zu wählen. Es ist das gleiche Vorgehen wie bei einem Clubwechsel aus dem Ausland (Abschnitt 2.6). Einziger Unterschied ist, dass man anstelle des Altvereins, einen Hauptverein aus dem Ausland angibt, in welchem der Spieler bereits über eine Spielberechtigung verfügt.

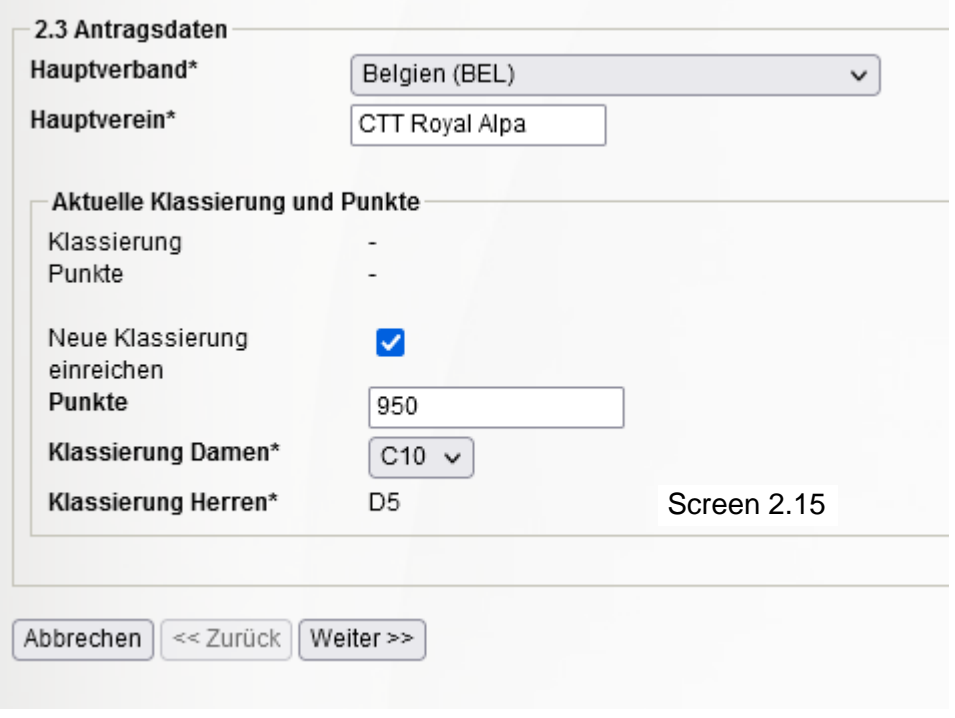

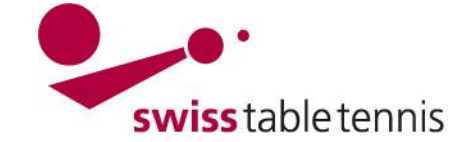

### **3. Kontrolle und Genehmigung durch den Regionalverband**

Der zuständige Regionalverband muss alle offenen Lizenzanträge genehmigen. Dies erfolgt unter nuLiga/admin → <Personen> → <Spielberechtigungen>. Im Bereich Statistik sind die zu bearbeitenden Lizenzanträge aufgeführt. Die von den Clubs direkt eingegebenen Anträge sind durch Anklicken von <⚫ Online Anträge erfasst durch den Verein> ersichtlich und werden in der untenstehenden Liste aufgeführt.

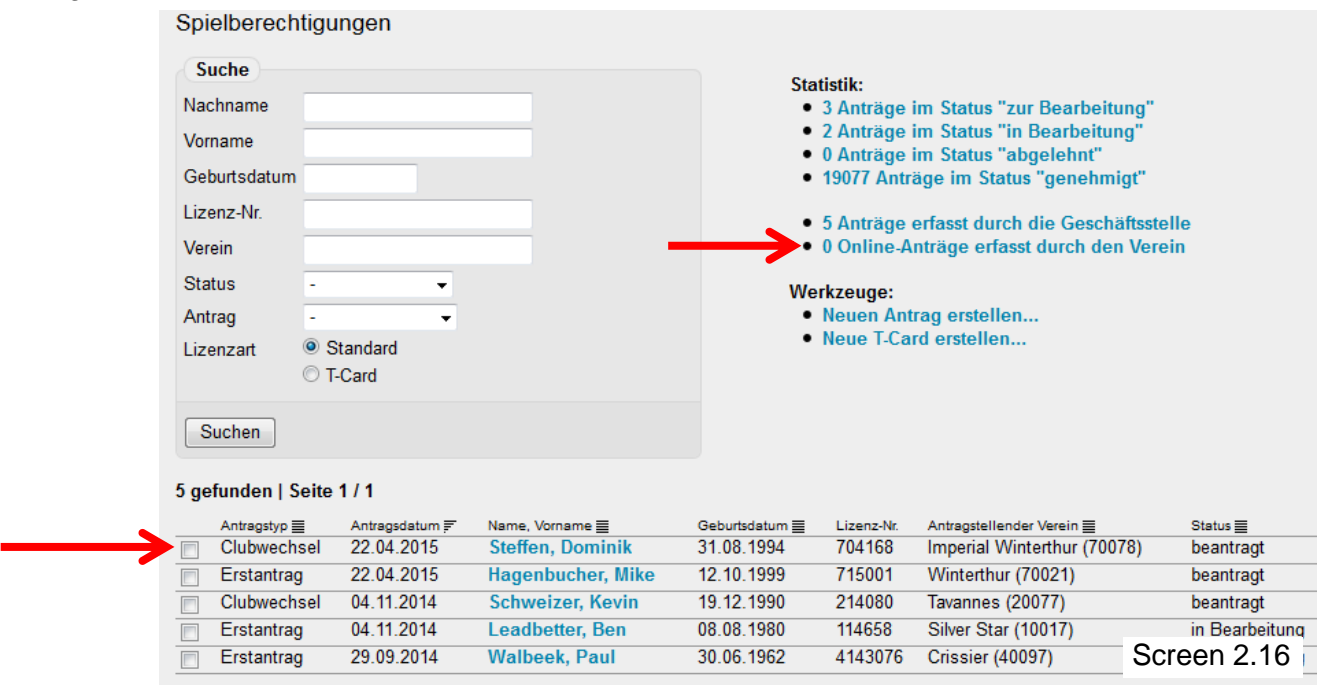

Der zu genehmigende Spieler wird angeklickt und seine Daten geöffnet.

Es werden die nötigen Ergänzungen und Korrekturen durchgeführt.

Bei Ausländern (Ausnahme EU/EFTA Bürger) Einreisedatum und Visadatum geprüft und wenn nötig ergänzt.

Bei grossen Zweifeln können die entsprechenden Dokumente vom Verein zur Kontrolle eingefordert werden.

### **Beim Speichern:**

- **O** Antrag in Bearbeitung setzen, wenn noch Unklarheiten sind oder Dokumente fehlen.
- O Beim Speichern genehmigen wenn Freigabe erteilt wird

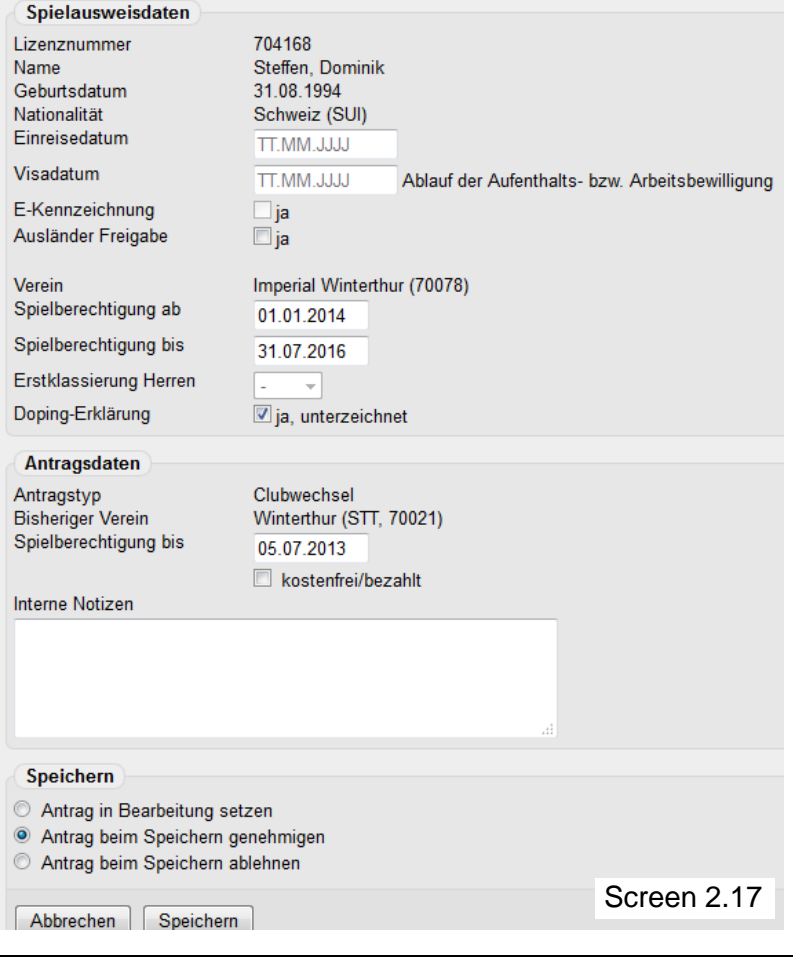

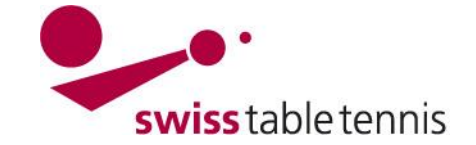

**BEILAGE 1:**

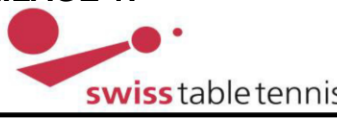

Antrag um Lizenzvergabe für Spieler und Spielerinnen mit Nationalität Schweiz und aus den EU- oder EFTA-Staaten

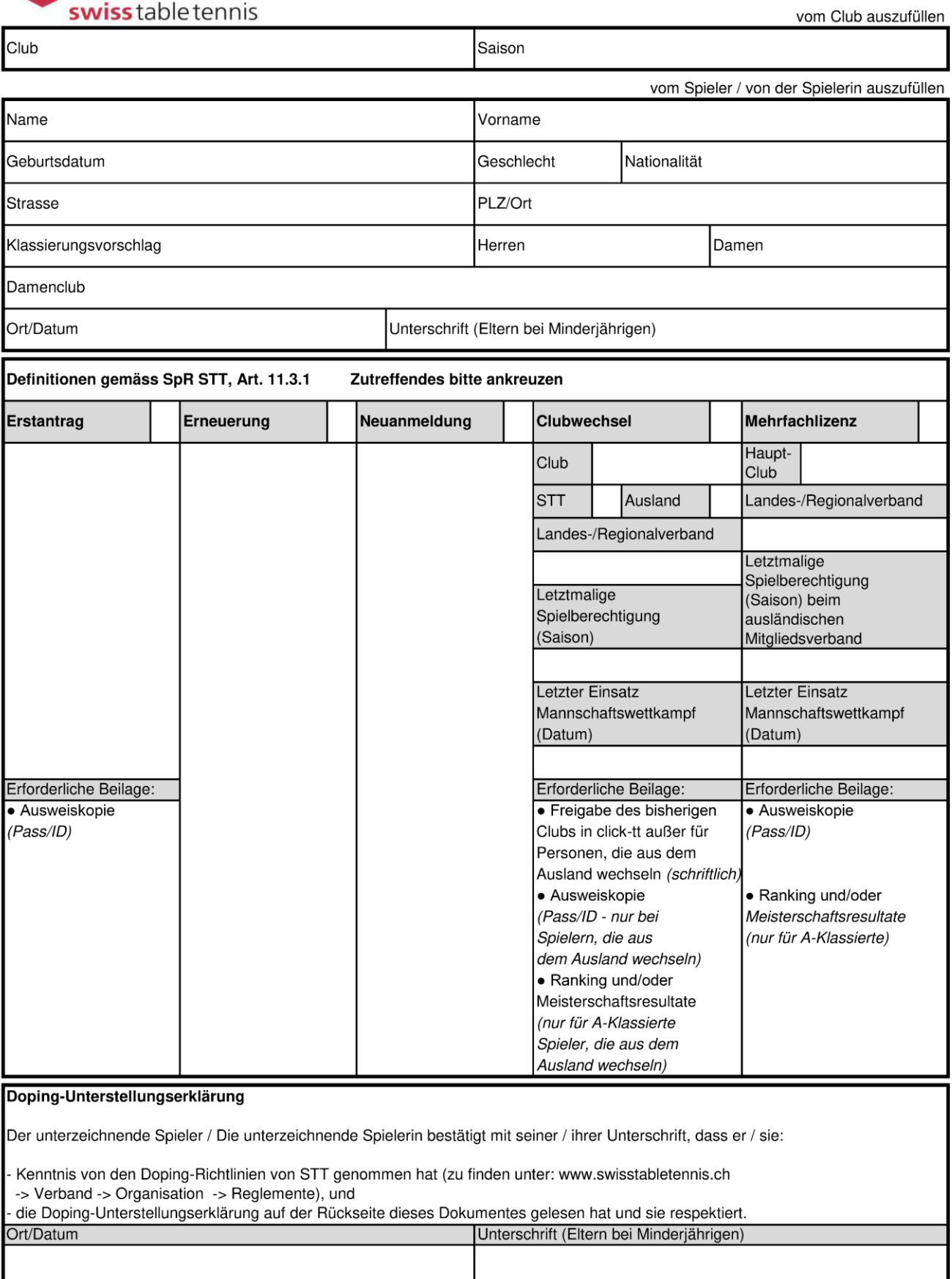

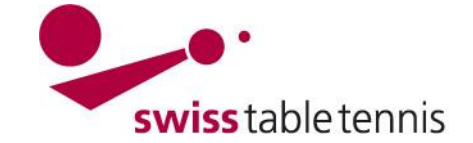

 $\bullet$ 

## **Handbuch click-tt.ch Manual click-tt.ch**

**BEILAGE 2**

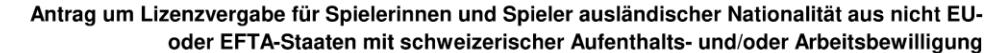

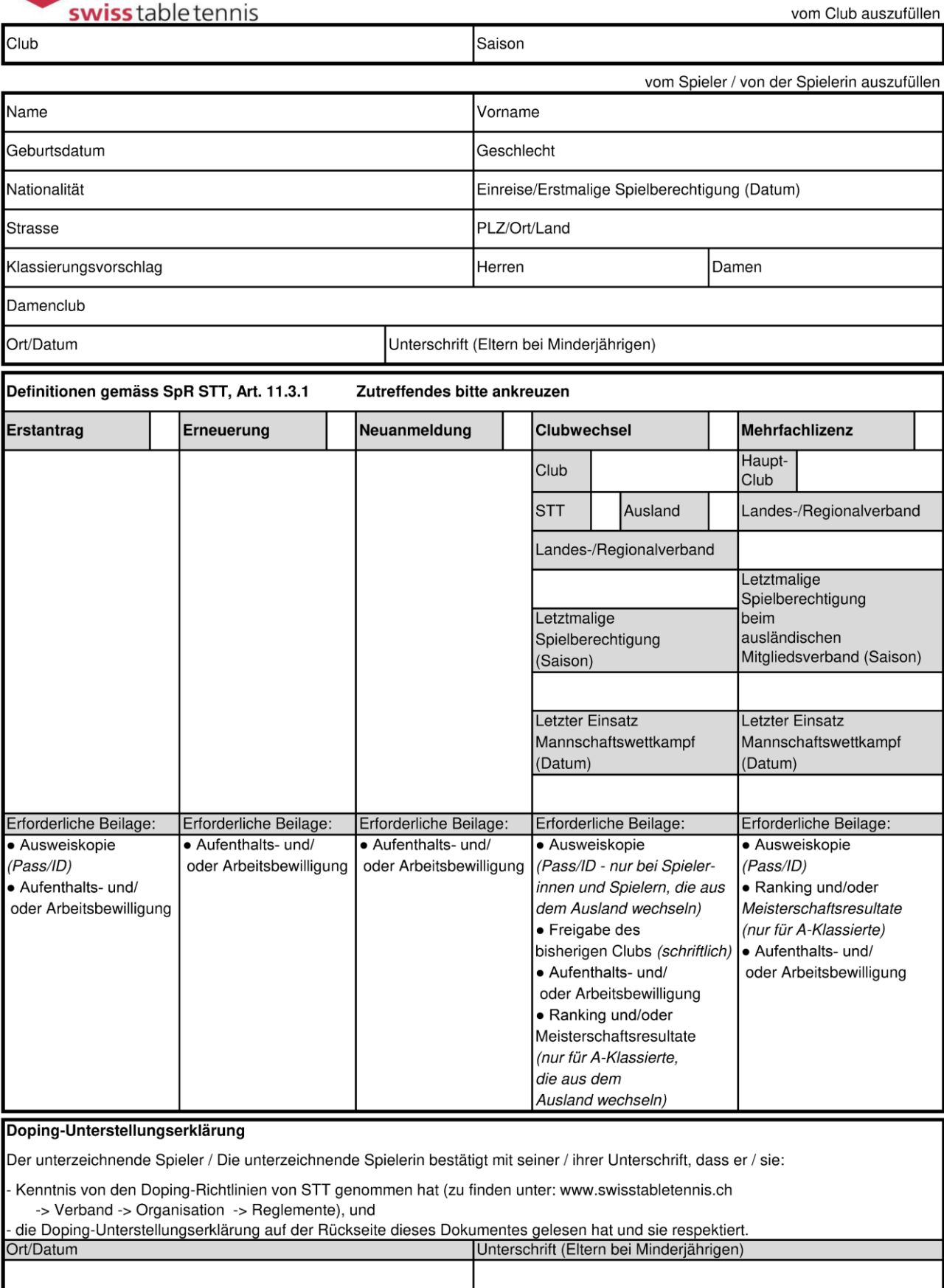

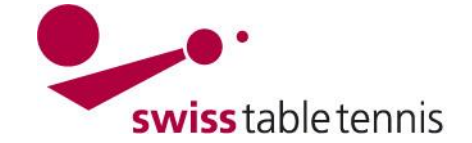

### **BEILAGE 3: Vollständiger Text der Doping-Unterstellungserklärung**

- 1. Der unterzeichnende Sportler / Die unterzeichnende Sportlerin verzichtet auf jede Form von Doping. Als Doping gilt unter anderem die Verwendung von Substanzen aus verbotenen Wirkstoffgruppen und die Anwendung verbotener Methoden entsprechend der jeweils aktuellen Dopinglisten von Swiss Olympic und der Welt Anti-Doping Agentur (siehe zudem Ziffer 1 und 12 Doping-Statut).
- 2. Der Sportler / Die Sportlerin verpflichtet sich, sich regelmässig über die aktuelle Dopingliste zu informieren<sup>1</sup>. Er / Sie nimmt zur Kenntnis, dass Nichtkennen der aktuellen Dopingliste die Strafbarkeit von Dopingvergehen nicht ausschliesst.
- 3. Der Sportler / Die Sportlerin erklärt sich mit Kontrollen durch die zuständigen Dopingkontrollbehörden anlässlich von Wettkämpfen und ausserhalb von Wettkämpfen einverstanden. Der Sportler / Die Sportlerin, der / die sich vorsätzlich einer Dopingkontrolle widersetzt oder entzieht oder den Zweck derselben vereitelt, wird bestraft, wie dies bei einem positiven Befund der Fall wäre. Der Versuch hierzu kann auch bei negativem Befund bestraft werden.
- 4. Der Sportler / Die Sportlerin unterzieht sich im Falle eines Dopingverstosses der Sanktion gemäss den Statuten und Reglementen von Swiss Olympic, Swiss Table Tennis und der ITTF (International Table Tennis Federation). Er / Sie erklärt, diese zu kennen. Er / Sie anerkennt die ausschliessliche Zuständigkeit der Disziplinarkammer von Swiss Olympic zur erstinstanzlichen Beurteilung von Dopingvergehen und unterstellt sich ausdrücklich deren Beurteilungskompetenz.
- 5. Die Entscheide der Disziplinarkammer können an das TAS (Tribunal Arbitral du Sport) weitergezogen werden. Dieses entscheidet endgültig. Der Sportler / Die Sportlerin unterstellt sich ebenfalls der ausschliesslichen Zuständigkeit des TAS als Rechtsmittelbehörde im Sinne eines unabhängigen Schiedsgerichts, unter Ausschluss der staatlichen Gerichte. Anwendbar sind hierbei die Bestimmungen des «Code de l'arbitrage en matière de sport».
- 6. Das Verfahren vor dem TAS wird in deutscher, französischer oder italienischer Sprache geführt. Falls die Parteien sich nicht auf eine Sprache einigen können, bestimmt der Präsident des Schiedsgerichts die Verhandlungssprache.
- 7. Die von den Parteien bezeichneten Schiedsrichter müssen auf der entsprechenden Liste des TAS figurieren und dürfen in keiner Weise im erstinstanzlichen Verfahren involviert gewesen sein.
- 8. Der Sportler / Die Sportlerin anerkennt die Anwendbarkeit der nachfolgend aufgeführten Sanktionen für vorsätzliche oder fahrlässige Widerhandlungen gegen die im vorliegenden Vertrag umschriebenen Pflichten, insbesondere im Falle einer positiven Dopingprobe:
	- Disqualifikation und Aberkennung von Medaillen
	- Verweis und Urteilspublikation
	- Geldbusse bis SFr. 200'000.--
	- Sperre mit zeitlicher Beschränkung oder (im Wiederholungsfall) auf Lebenszeit
- 9. Die Sanktionen können miteinander verbunden werden. Unabhängig von einem Verschulden des Sportlers / der Sportlerin kann Swiss Table Tennis im Falle einer positiven Dopingprobe die Streichung aus der Rangliste und die Aberkennung zuerkannter Titel und Medaillen verfügen bzw. eine Forfait-Niederlage aussprechen. Die Anfechtbarkeit solcher Entscheide richtet sich nach den anwendbaren Reglementen von Swiss Table Tennis.
- 10. Die Bestimmungen bezüglich der Durchführung von Dopingkontrollen sowie das Verfahren vor den zuständigen Strafbehörden sind in besonderen Reglementen geregelt, die vom Sportler / von der Sportlerin jederzeit eingesehen werden können.
- die aktuelle Dopingliste kann bei der Welt-Anti-Doping-Agentur (WADA [www.wada-ama.org\)](https://www.wada-ama.org/) oder unte[r www.swissolympic.ch](http://www.swissolympic.ch/) resp. unter [www.sportintegrity.ch](http://www.sportintegrity.ch/) (Telefon +41 31 550 21 00) eingesehen werden.